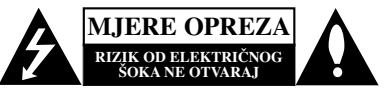

**OPREZ:** ZA SMANJENJE RIZIKA OD ELEKTRIČNOG ŠOKA NE OTKLANJAJTE POKLOPAC (PREDNJI ILI STRAŽNJI) U UNUTRAŠNJOSTI UREĐAJA NEMA DIJELOVA KOJE MOŽE POPRAVLJATI SAM KORISNIK POPRAVKE OSTAVITE KVALIFICIRANOM OSOBLJU.

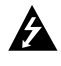

Ovaj svijetleći simbol munje unutar istostraničnog trokuta namijenjen je kako bi upozorio korisnika na prisutnost neizoliranog opasnog napona unutar uređaja, a koji može biti dovoljne magnitude da za ljude stvori rizik od električnog šoka.

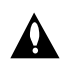

Simbol uskličnika unutar istostraničnog trokuta namijenjen je kako bi upozorio korisnika na prisutnost važnih uputa za operacije i održavanje (servisiranje) u knjižicama koje dolaze uz uređaj.

**UPOZORENJE:** KAKO BISTE SPRIJEČILI POŽAR ILI STRUJNI UDAR NE IZLAŽITE OVAJ PROIZVOD KIŠI NITI VLAZI.

**UPOZORENJE:** Ne uključujte ovaj uređaj u ograničeno zatvorenim prostorima, kao što su na primjer police za knjige i slično.

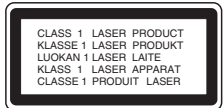

### **OPREZ:**

U ovom uređaju primijenjen je laserski sustav.

Kako biste osigurali ispravnu uporabu ovog uređaja, molimo vas da pažljivo pročitate ovaj priručnik za korisnike i sačuvate ga za buduće potrebe. Bude li uređaju potrebna intervencija za održavanje, kontaktirajte ovlašteni servisni centar.

Upotreba kontrolnih tipki, podešavanja, ili pokretanje postupaka osim onih ovdje navedenih može dovesti do opasne izloženosti radijaciji.

Kako biste spriječili izravni izloženost laserskim zrakama, ne otvarajte poklopac. Kad se poklopac otvori, radijacijske zrake postaju vidljive. NE GLEDAJTE U ZRAKE.

### **Napomena:**

Označavanje proizvoda nalazi se na vanjskoj strani uređaja.

**OPREZ:** Uređaj ne smije biti izložen vodi (kapanje ili pljuštanje) niti bi predmeti ispunjeni tekućinom, kao na primjer, vaze, smjele blizu uređaja ili postavljene na uređaj.

### **PAŽNJA u vezi s napojnim kabelom**

### **Za većinu se kućanskih parata preporuča da budu uključeni u posebni strujni krug;**

To znači da bi strujni krug jedne utičnice trebao napajati samo jedan kućanski aparat, te se u njega ne bi trebali uključiti dodatni strujni krugovi i dodatne utičnice. Kako biste imali potpune informacije, provjerite na stranici specifikacija ovog priručnika za korisnike.

Ne preopterećujte zidne strujne utičnice. Preopterećene zidne strujne utičnice, labavo pričvršćene ili oštećene zidne strujne utičnice, oštećeni produžni kabeli, nategnuti napojni kabeli ili oštećena ili napuknuta izolacija žica mogu biti opasni. Bilo koja od navedenih situacija može dovesti do strujnog udara ili izbijanja požara. Povremeno provjeravajte kabel Vašeg kućanskog aparata, i ukoliko se na njemu vidi ikakvo oštećenje ili tragovi propadanja, isključite kabel iz utičnice, kućanski aparat više nemojte koristiti, te kabel zamijenitie novim istog proizvođača kod vašeg servisera.

Zaštitite napojni kabel kućanskog aparata od fizičke ili mehaničke zlouporabe, kao na primjer od frkanja, natezanja, udaranja, zatvaranja vratima ili nagazivanja. Ppsebice pazite na utikač, zidne utičnice i na mjesto gdje napojni kabel izlazi iz kućanskog aparata.

Kako biste odspojili napajanje iz utčnice, povucite prema van utikač napojnog kabela. Kada postavljate uređaj pazite da je utikač lako dostupan.

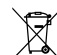

### **Uklanjanje starog aparata**

- 1. Ako se na proizvodu nalazi simbol prekrižene kante za smeće, to znači da je proizvod pokriven europskom direktivom 2002/96/EC.
	- 2. Električni i elektronski proizvodi ne smiju se odlagati zajedno s komunalnim otpadom, već u posebna odlagališta koja je odredila vlada ili lokalne vlasti.
	- 3. Pravilno odlaganje starog proizvoda sprečit će potencijalne negativne posljedice po okoliš i zdravlje lindi.
	- 4. Podrobnije informacije o odlaganju starog proizvoda potražite u gradskom uredu, službi za odlaganje otpada ili u trgovini u kojoj ste kupili proizvod.

Ovaj proizvod proizveden je prema Direktivi EMCa 2004/108/EC i Direktivi o niskom naponu 2006/95/EC.

Europski predstavnik:

LG Electronics Service Europe B.V. Veluwezoom 15, 1327 AE Almere, The Netherlands (Tel : +31-036-547-8940)

# **VODIČ ZA BRZO PODEŠAVANJE**

### **Priključivanje sustava zvučnika**

Prikljucđite kablove zvucđnika na prikljucđke za zvucđnike.

Za postizanje najboljeg surround zvuka , podesite parametre za zvucđnike (glasnocđu, udaljenost, i sl.)

### *Napomene***:**

- Pazite da kabel zvucđnika odgovara prikljucđku za zvucđnik: + na +, a - na - . Ako se polovi zamjene, zvuk cđe biti izoblicđen.
- $\bullet$ Ako koristite prednje zvucđnike s maksimalno niskim ulazom, pazdljivo podesite glasnocđu, kako bi izbjegli preveliki izlaz prema zvucđnicima.

### **Pripazite na sljedeće**

Pripazite da djeca ne guraju ruke ni predmete u \*odvod zvučnika.

\*Odvod zvučnik: Udubina za bas zvuk na zvučniku (priloženo).

### **5.1 Podešavanje zvučnika**

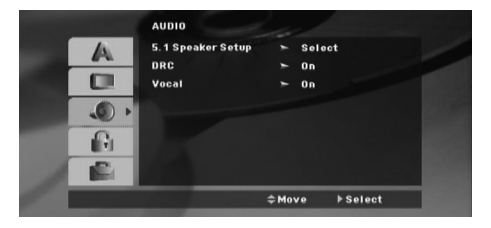

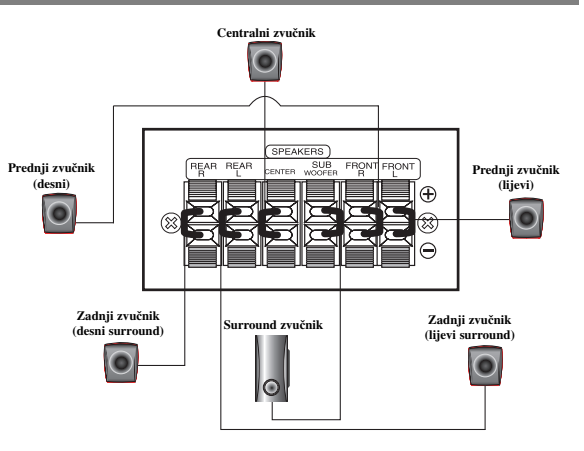

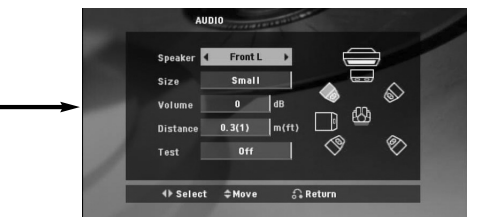

Napravite sljedeća podešavanja za ugrađeni 5.1 kanalni surround dekoder.

- 1. Pritisnite tipku ENTER i pojavit će se izbornik za 5.1 podešavanje zvučnika.
- 2. Upotrijebite tipke  $\blacktriangleleft$  /  $\blacktriangleright$  za odabir željenog zvučnika.
- 3. Podesite mogućnosti upotrebom tipki  $\triangle$ / $\nabla$ / $\triangle$ / $\triangleright$ .
- 4. Nakon podešavanja, vratite se na prethodni ekran pritiskom na tipku RETURN.

#### **Odabir zvučnika**

Odaberite zvučnik koji želite podešavati. [(Prednji zvučnici (Front) (Left-lijevo), Prednji zvučnici (Front) (Right-desno), Srednji (Center) zvučnik, SubWoofer, Zadnji zvučnici (Right-desno), Zadnji zvučnici (Left-lijevo)]

### *Napomena***:**

Prema Dolby Digital licencnom dogovoru neka su podešavanja zvučnika zabranjena.

#### **Veličina**

Pošto su postavljanja zvučnika fiksna, ne možete ih mijenjati.

### **Glasnoća**

Za prilagođavanje izlazne razine odabranog zvučnika (-6dB - +6dB) pritisnite tipku  $\blacktriangleleft / \blacktriangleright$ . (-6dB ~ 6dB) **Udaljenost** 

Ako ste priključili zvučnike na vaš DVD/CD prijemnik, podešavanja udaljenosti (Distance) omogućuje zvučnicima da znaju koliko zvuk treba da putuje kako bi došao do od vas postvaljene točke slušanja. Ovo omogućuje da zvuk iz svakog zvučnika doœe do slušatelja u isto vrijeme. Pritisnite tipku < /> > kako biste podesili udaljenost (Distance) odabranog zvučnika.

### **Test**

Pritisnite tipke </br> za testiranje signala svakog zvučnika. Podesite jačinu kako bi odgovarala jačini testnog signala koji je memoriran u sistemu.

Prednji lijevo (Front Left) (L) → Sredina (Center) → Prednji desno (Front Right) (R) → Zadnji desno (Rear Right) (R) → Zadnji lijevo (Rear Left) (L) → SubWoofer

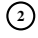

# **Uvod**

### **Instaliranje**

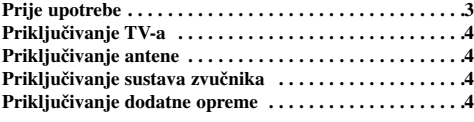

### **Operacije**

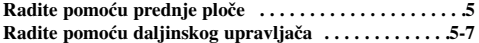

### **Postavke**

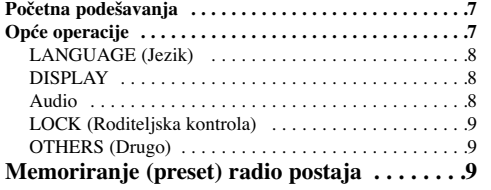

#### **Reproduciranje Audio CD ili**

### **MP3/WMA/JPG/DivX datoteke**

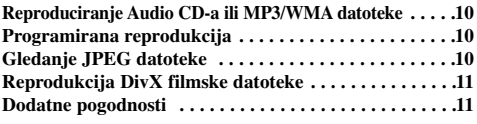

### **Operacije RDS-a . . . . . . . . . . . . . . . . . . . . . .11**

### **Reference**

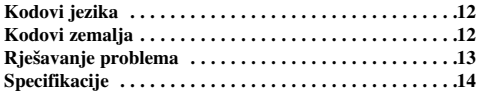

### **Prije upotrebe**

### **O simbolu na displeju**

 $``\oslash"$ se može pojaviti na displeju vašeg TV-a tijekom operacija i označava da funkcija koja je objašnjena u ovom priručniku nije dostupna na tom određenom DVD video disku.

### **Simboli upotrebljeni u ovom priručniku**

Odjeljak čiji naslov sadrži jedan od slijedećih simbola odnosi se samo na disk koji je predstavljen simbolom.

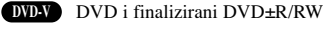

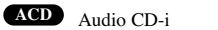

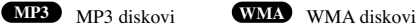

DivX diskovi **JPEG** JPEG diskovi

### **Vrste diskova za reprodukciju**

Uz to, na ovom uređaju možete reproducirati DivX datoteke, DVD-RW, DVD+RW i CD-R / CD-RW koji sadrži audio naslove, MP3 datoteke WMA, JPEG ili DivX datoteke.

### *Napomene* **:**

- Ovisno o uvjetima opreme za nasnimavanje ili o samom CD-R/RW (ili DVD-R, DVD+R, DVD-RW, DVD+RW) disku, neke CD-R/RW (ili DVD-R, DVD+R, DVD-RW, DVD+RW) diskove nećete moći reproducirati na ovom uređaju.
- Za DVD-R/RW diskove, podržavaju se samo oni koji su snimljeni u video modusu i koji su finalizirani.
- Kada disk ima na sebi veliku količinu podataka, player će trebati više vremena za učitavanje diska.
- Ni na jednu stranu diska (označena strana ili nasnimavana strana) ne naljepljujte nikakve naljepnice.
- Ne upotrebljavajte CD-e nepravilnih oblika (na primjer, u obliku srca ili osmerokuta). To bi moglo rezultirati kvarovima uređaja.

#### **Kod područja**

*za vlasnika.*

Ovaj uređaj ima kod područja otisnut na zadnjoj strani uređaja. Uređaj može reproducirati samo DVD diskove koji su označeni CROATIAN istim kodom na pozadini uređaja ili nose oznaku "ALL" (Sve)

### **Napomena o regionalnim kodovima**

Većina DVD diskova ima na sebi globus s jednim ili više brojeva u njemu a koji su jasno vidljivi na kutiji. Ovaj broj mora mora odgovarati regionalnom kodu vašeg DVD player-a ili se disk neće moći reproducirati.

*Laboratories. Proizvedeno prema licenci Dolby Laboratories. Molimo osigurajte da gornja napomena bude uključena u priručnik*

*Proizvedeno prema licenci U.S. Patent broj: 5,451,942; 5,956,674; 5,974,380; 5,978,762; 6,487,535 i drugi patenti SAD-a i svijeta koji su registrirani ili u postupku registracije. DTS i DTS Digital Surround su registrirane robne marke DTS, Inc. © 1996-2007 DTS, Inc. Sva prava pridržana.*

Proizvodnja neovlaštenih kopija materijala koji su zaštićeni autorskim pravima, uključujući računalne programe, datoteke, emitirani program i

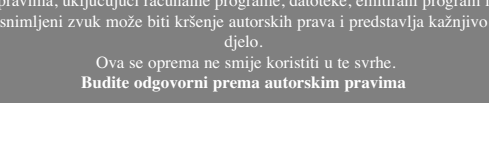

**CROATIAN**

# **Instaliranje**

### $\wedge$

**Ne dodirujte unutaršnje iglice priključaka na stražnjoj ploči. Elektrostaticœko prazœnjenje može prouzrokovati stalni kvar na ureœaju.**

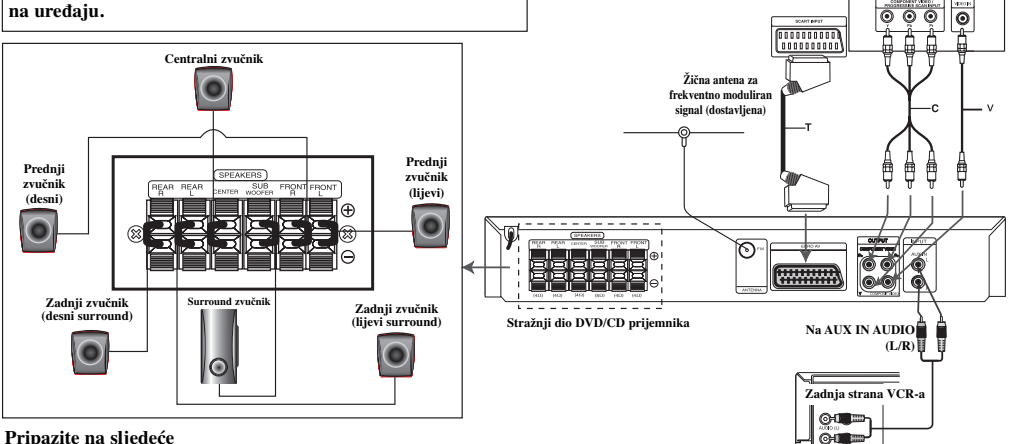

### **Pripazite na sljedeće**

Pripazite da djeca ne guraju ruke ni predmete u \*odvod zvučnika.

\*Odvod zvučnik: Udubina za bas zvuk na zvučniku (priloženo).

### **Priključivanje TV-a**

Napravite jedno od sljedećih priključivanja u skladu s mogućnostima Vaše postojeće opreme. **Savjeti**

- Ovisno o vasđem TV-u i drugoj opremi koju zđelite prikljucđiti, postoje razni nacdini na koje mozđete prikljucđiti vasđ DVD/CD prijemnik. Upotrijebite jedan od dolje opisanih nacđina za prikljucđivanje.
- $\bullet$ Molimo pogledajte prirucdnike za vasd TV, VCR, stereo sistem ili drugu opremu, ako je potrebno, kako biste napravili najbolje prikljucđivanje.

### **Upozorenje**

**4**

- Pazite da je DVD/CD prijemnik prikljucœen izravno na TV. Podesite TV na ispravan AV ulaz.
- Ne prikljucđujte vasđ DVD/CD prijemnik na TV preko vasđeg VCR-a. Sistem za zasđtitu od kopiranja bi mogao izoblicđiti DVD sliku.

### **SCART priključak**

Spojite izlaznu (za TV) EURO AV utikač DVD/CD prijemnika na odgovarajuće utičnice TV-a pomoću scart kabla **(T)**.

### **Spajanje Component video**

Priključite COMPONENT video izlaz na DVD/CD prijemnika na odgovarajuće priključne ulaze TV-a pomoću kabela Y PB PR **(C)**

- Ako imate televizor visoke definicije ili je "digital ready" ("spreman za digatalni način rada"), tada možete uživati u prednostima izlaza za progresivno skeniranje na DVD/CD prijemniku za najvišu moguću video rrezoluciju.
- Ako vaš TV ne prihvaća podešenu rezoluciju, na ekranu će se pojaviti neuobičajena slika. Molimo pročitajte TV priručnik za vlasnika, a zatim podesite rezoluciju koju vaš TV može prihvatiti.

### **Composit Video priključivanje**

Priključite MONITOR priključak s DVD/CD Receiver-a na Video IN priključak na TV-u pomoću isporučenog video kabla (V).

**Ka audio (L/R)** 

**Stražnja ploča TV**

### **Priključivanje antene**

Prikljucđite dostavljenu FM antenu za slusđanje radija.

- Priključite FM žičanu antenu na FM antenski priključak.

- *Napomene* **:**
- $\bullet$  Pazite da FM zdicđanu antenu razvucđete do kraja.
- $\bullet$  Nakon razvlacđenja, FM zđicđanu antenu drzđite sđto je visđe mogucđe u vodoravnom polozđaju.

### **Priključivanje sustava zvučnika**

Prikljucđite kablove zvucđnika na prikljucđke za zvucđnike. Za postizanje najboljeg surround zvuka , podesite parametre za zvucđnike (glasnocđu, udaljenost, i sl.) *Napomene***:**

- Pazite da kabel zvucđnika odgovara prikljucđku za zvucđnik: + na +, a - na - . Ako se polovi zamjene, zvuk cđe biti izoblicđen.
- $\bullet$  Ako koristite prednje zvucđnike s maksimalno niskim ulazom, pazdljivo podesite glasnocđu, kako bi izbjegli preveliki izlaz prema zvucđnicima.

### **Priključivanje dodatne opreme**

Priključite VCR na AUX IN priključke.

# **Operacije**

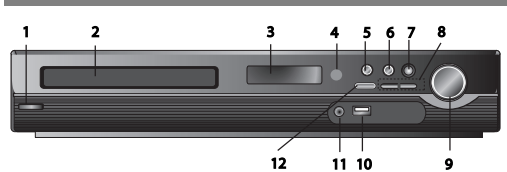

### **Radite pomoću prednje ploče**

**1.**  $(\bigcirc \mathbf{A})$ **POWER tipka (Ūklj/Isklj)**<br>Svijetli crveno kada je receiver u modusu pripravnosti (Standby  $(off)$ 

- **2. DISK pladanj**
- **3. Prozor DISPLEJA**
- **4. Senzor za daljinski upravljač: Radni domet daljinskog upravljača**
- **Udaljenost:** Približno 7 m od daljinskog upravljača do senzora.
- **Kut:** Približno 30° u svakom smjeru prema senzoru. **5. OPEN/CLOSE (Otvori/zatvori)** Otvara i zatvara pladanj diska.
- **6.** (B**/**X) **PLAY/PAUSE (Reprodukcija/pauza) • FUNC.(-)** Pritisnite i držite ovu tipku otprilike 3 sekunde, a zatim više puta pritisnite tipku za odabir druge funkcije.  $(DVD/CD \rightarrow USB \rightarrow AUX \rightarrow TV -AUDIO \rightarrow PORTABLE \rightarrow FM)$
- **7.VSM** Pritisnite **VSM** za postavljanje VIRTUAL-nog zvuka.
- **3D STEREO** Tehnologija za stvaranje 3D zvuka u realnom vremenu na stereo izvorima, podešena za stereo zvučnike. Slušatelji mogu doživjeti čudesan efekt virtualnog surround zvuka na
- svojim multimedijskim player-ima. **• Više-kanalni zvuk** Više-kanalni zvuk mijenja 5.1 ch zvuk u virtualni 10.1 ch zvuk tako da stvara osjećaj da istovremeno slušate
- zvuk s desnih i lijevih zvučnika i središnjeg zvučnika. **8. TUNING(-/+)/SKIP/SCAN(** $\blacktriangleleft$ **/** $\blacktriangleright$ **)**
- **(Biranje kanala/preskakanje/traženje)**

Za ručno biranje kanala pritisnite više puta TUNING (-/+). Za automatsko podešavanje, na prednjoj ploči pritisnite i držite TUNING (-/+) otprilike dvije sekunde.

**9. VOLUME upravljanje (Glasnoća)** Podešava glasnoću zvučnika.

### **10. USB priključak** Priključite USB priključak USB memorije (ili<br>MP3 player-a i sl.) na USB priključak na prednjoj strani uređaja. **Vaœenje USB-a iz ureœaja**

1. Odaberite različiti funkcijski modus ili pritisnite STOP ( $\blacksquare$ ) dvaput za redom.

2. Izvadite USB iz uređaja.

#### $\bullet$ Ne vadite USB uređaj dok radi.

- Reproducirati se mogu glazbene datoteke (MP3/WMA), slikovne datoteke (JPEG) i video datoteke.
- $\bullet$ Uređaj ne može koristiti USB HUB.
- Preporučene memorijske kartice:
- Compact Flash Card (CFC), Micro Drive (MD), Smart Media Card (SMC), Memory Stick (MS), Secure Digital Card (SD), Multimedia Card (MMC), Memory Stick Pro (MS-Pro)
- Kompatibilnost: FAT16, FAT32
- Koristite samo preporučene memorijske kartice.
- Ureœaji koji zahtijevaju instaliranje dodatnog programa kada se priključe na računalo se ne podržavaju.
- $\bullet$  U slučaju USB HDD-a, pazite da priključite dodatni napojni kabel za USB HDD za ispravan rad. Podržavaju se 2 primarne particije na pogonu. Ako postoji ekstenzijska particija, podržavaju se najviše četiri particije.
- $\bullet$  Ako postoje dva ili više USB pogona, na ekranu će se prikazati pogonski folder. Ako želite prijeći u početni izbornik nakon odabira foldera, pritisnite RETURN.
- $\bullet$ Digitalne kamere i mobilni telefoni se ne podržavaju.
- $\bullet$  Podržava se samo USB 1.0/ 1.1. (U slučaju da se u player umetne USB 2.0, on će raditi na istoj brzini kao i USB 1.1.)

#### **11. PORT. IN** priključak **Upotreba prijenosnog ureœaja (PORTABLE)**

Kada prijenosni glazbeni uređaj priključite na PORT. IN priključak na ovom player-u pomoću ( $\emptyset$ 3,5mm) mini stereo kabela (nije isporučen), moći ćete na zvučnicima čuti zvuk koji se reproducira na prijenosnom uređaju.

**12. STOP**

### **Radite pomoću daljinskog upravljača 1. POWER**

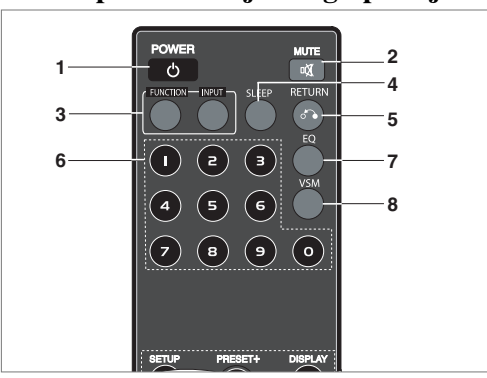

- **2. MUTE (Isključeni zvuk)** Pritisnite MUTE da isključite zvuk uređaja. Uređaj možete utihnuti, na primjer, ako želite odgovoriti na telefon.
- **3. FUNCTION : (DVD/CD** → **FM )**
- **INPUT : (USB** → **AUX** → **TV-- AUDIO** → **PORTABLE )**
- **4. SLEEP (Uspavljivanje)** DVD/CD Receiver možete postaviti da se automatski isključi u određeno vrijeme.
- 1. **Pritisnite SLEEP da postavite željeno vrijeme za uspavljivanje.** Vrijeme uspavljivanja se prikazuje na prozoru displeja.
- 2. **Svaki put kada pritisnete SLEEP postavka se mijenja slijedećim redoslijedom:**

(DIMMER ON) $\rightarrow$ SLEEP 180  $\rightarrow$ 150  $\rightarrow$ 120 $\rightarrow$ 90  $\rightarrow$ 80  $\rightarrow$  70  $\rightarrow$  60 $\rightarrow$  50  $\rightarrow$  40  $\rightarrow$  30  $\rightarrow$  20  $\rightarrow$  10  $\rightarrow$  (DIMMER OFF) *Napomena***:** Možete provjeriti preostalo vrijeme do isključenja DVD/CD

- Receiver-a.
- Pritisnite SLEEP. Preostalo vrijeme se prikazuje na prozoru displeja.
- **5. RETURN** Zatvara izbornik za podešavanje (setup).
- **6. 0-9 brojčane tipke** Izravno odaberite uslugu, broj programa ili odaberite brojčane opcije u izborniku.

**CROATIAN**

CROATIAN

#### **9 11 13 1 0 12 14**  $\sqrt{2}$  $\sqrt{ }$  $\ddot{}$ **15**  $\sqrt{M}$ **16**  $\overline{M}$ **18 17 19 20** REPEAT S-TITLE RDS PTY **21 22** CLEAR **23**  $\overline{v}$ **24**

### **7. EQ (EQUALIZER efekt)**

Možete odabrati 7 stalnih zvučnih efekata. Svaki put kada pritisnete tipku postavka se mijenja na prozoru displeja sljedećim redoslijedom: **• AUTO EQ :** AUTO EQ radi samo s MP3 datotekama koje uključuju

Iformaciju u DVD ili USB funkciji ( ID3 Tag radi samo .ver.1.)

- WMA datoteka radi s Normal EQ bez obzira na Tag informaciju. NORMAL → NATURAL →(AUTO EQ )→ POP → CLASSIC → ROCK

 $\rightarrow$  JAZZ  $\rightarrow$  NORMAL.

**8. VSM** Pritisnite **VSM** da postavite VIRTUAL-ni zvuk. U surround zvuku možete uživati ako odaberete jedno od prije programiranih polja za zvuk u skladu s programom koji želite slušati. Pritisnite više puta **VSM** tipku.

- **2 Ch izvor :** BYPASS →VIRTUAL → ON STAGE →PLII MOVIE  $\rightarrow$  PLII MUSIC  $\rightarrow$  PLII MTRX $\rightarrow$  BYPASS. **- 5.1Ch izvor :** BYPASS →VIRTUAL → BYPASS

### **9. SETUP** Otvara ili zatvara setup izbornik

**10. MENU** Otvara izbornik na DVD disku.

#### **11. DISPLAY**

- 1. Pritisnite DISPLAY za prikaz raznih informacija o umetnutom disku na ekranu. Prikazane stavke će se razlikovati ovisno o vrsti diska ili stanju reprodukcije.
- 2. Stavku možete odabrati pritiskom na ▲ / ▼, a vrijednost možete promijeniti ili odabrati postavku pomoću  $\blacktriangleleft$  /  $\blacktriangleright$
- **12. TITLE** Ako trenutni DVD naslov ima izbornik, izbornik naslova se prikazuje na ekranu. U protivnom se može prikazati disk izbornik.
- Title (Track) Trenutni broj naslova (ili snimke) /ukupan broj naslova (ili snimki).
- Chapter –Trenutni broj poglavlja/ ukupan broj poglavlja.
- Time Proteklo vrijeme reprodukcije.
- Audio Odabrani audio jezik ili kanal.
- Subtitle Odabrani titl.
- Angle Odabrani kut / ukupan broj kutova.
- Sound Odabrani modus zvuka.

*Napomena***:** Ako se tijekom nekoliko sekundi ne pritisne tipka, displej na ekranu će nestati.

#### 13.  $\blacktriangle$ / $\blacktriangleright$ / $\blacktriangle$ / $\nabla$  (lijevo/desno/gore/dolje) Odabire opciju u izborniku.

### **ENTER** Potvrđuje odabir u izborniku.

**PRESET(▲√▼)** Pritisnite više puta PRESET +/- za odabir željene preset stanice

Svaki puta kada pritisnete tipku, DVD/CD Receiver se podešava na jednu preset stanicu.

Prvo preset radio stanice u memoriji DVD/CD Receiver-a (pogledajte "Memoriranje radio stanica")

**TUN.(-/+)** (◀/▶) Za ručno biranje stanica, pritisnite više puta TUN (-/+). Za automatsko biranje stanica, pritisnite i držite TUN. (-/+) na prednjoj ploči otprilike dvije sekunde.

14. SCAN(**44/** $\blacktriangleright$ ) Tijekom reprodukcije, pritisnite više puta SCAN (**dirich**) za odabir željene brzine skeniranja.<br>DVD, DivX : **dd, ddd, dddd, ddddd, ili BB, BBB**, BBBB, BBBBB WMA/MP3, Audio CD :  $\blacktriangleleft (X2, X4, X8)$  ili $\blacktriangleright (X2, X4, X8)$ **SLOW(44/B)** U pauza modusu, pritisnite SLOW<br>(44 ili DD) za odabir željene brzine.

 $DVD:$  (1/2, 1/4, 1/8, 1/16) ili  $\blacktriangleright$  (1/2, 1/4, 1/8, 1/16) DivX :  $\mathbf{I} \bullet (1/2, 1/4, 1/8, 1/16)$ 

- 15. **SKIP (** $\blacktriangleleft$  **/**  $\blacktriangleright$ ) Tijekom reprodukcije, pritisnite SKIP (I◀◀ ili ▶▶) za prelazak na sljedeće poglavlje/snimku ili za<br>povratak na početak trenutnog poglavlja/snimke. Pritisnite SKIP 144 dvaput kratko za povratak na prethodno poglavlje/snimku.
- **16. VOLUME (+/-)** Podešava glasnoću zvučnika.

# **17. • PLAY(**B**)** - Reproducira disk i datoteku **- 1.5 brzina reprodukcije DVD MP3 WMA ACD**

Film i glazbu možete brzo pokrenuti.

1.5 brzina vam omogućuje brže gledanje slika i slušanje glazbe nego tijekom reprodukcije normalnom brzinom.

- 1. Pritisnite PLAY tipku tijekom normalne reprodukcije. Pojavit će se ekran s 1.5 brzinom zajedno sa zvukom.
- 2. Za povratak na normalnu reprodukciju, pritisnite PLAY  **Stanje FM modusa, odabire MONO ili STEREO pritiskom na PLAY tipku na daljinskom upravljaču.** 
	- **PAUSE/STEP (Pauza/korak) (**X**)** Tijekom reprodukcije, pritisnite **II** za pauziranje reprodukcije. Pritisnite više puta II za reprodukciju okvir-po-okvir (Frame-
	- by-Frame). **DVD DivX**  $\cdot$  **STOP**  $(\blacksquare)$
	-

**18. PROG./MEMO.** Otvara ili zatvara Program izbornik. Unesite u prijemnik frekvenciju radio stanice.

**19. REC** (●) **- USB snimanje** 

**Ova funkcija vam omogućuje snimanje glazbe s AUDIO CD-a na priključeni USB ureœaj za pohranu podataka.**

**Prije USB snimanja, pročitajte napomene na stranici 14.**

- 1. Umetnite USB uređaj koji ima dovoljno slobodne memorije u USB priključak na uređaju.
- 2. Odaberite DVD/CD s kojeg će se snimati pritiskom na FUNCTION tipku na daljinskom upravljaču.
- AUDIO CD Pritisnite ▲ / ▼ za odabir željene snimke/datoteke. 3. Pritisnite REC ( $\bigcirc$ ) na daljinskom upravljaču za pokretanje snimanja.
- Na displeju će početi treptati "USB REC". Kada pokrenete USB snimanje, tijekom snimanja na prozoru displeja će se prikazivati postotak snimljenog materijala.
- 4. Datoteka će se spremati na CD\_REC u formatu "TRK\_001.mp3"
- 5. Za prekid snimanja pritisnite STOP.

### **Snimanje AUDIO CD izvora na USB**

**One track recording (Snimanje jedne snimke):** Ako se USB snimanje vrši za vrijeme reprodukcije CD-a, na USB će se snimiti samo jedna snimka.

**All track recording (Snimanje svih snimki):** Ako USB Rec. tipku pritisnete kada je zaustavljena CD reprodukcija, snimit će se sve snimke na CD-u.

**Program list recording:** USB snima nakon što su odabrane snimke pomoću PROG./MEMO. tipke, u slučaju da želite birati snimke za snimanje.

#### **20. SUBTITLE (Titl) DVD DivX**

Tijekom reprodukcije pritisnite više puta S-TITLE za odabir željenog titl jezika.

- **21. REPEAT (Ponovi)** Tijekom reprodukcije, pritisnite više puta REPEAT za odabir željenog modusa ponavljanja. DVD Video diskovi: Chapter/Title/Off
- Audio CD, DivX/MP3/WMA diskovi: Track/All/Off
- **22. RDS/ PTY** Prikazuje različite displeje za RDS opcije.

### **23. CLEAR** Uklanja broj snimke u program izborniku.

### **24. TV - Upravljanje s TV-om**

Vaš daljinski upravljač može upravljati s DVD/CD Receiver-om kao i s ograničenim brojem funkcija na LG TV-u. Za upravljanje s vašim LG TV-om slijedite upute dolje.

## **Postavke**

### **Početna podešavanja**

Uporabom izbornika za podešavanje (Setup) možete izvršiti razna podešavanja u sadržajima kao što su slika i zvuk. Također među ostalim stvarima, možete postaviti jezik za titl i izbornik za podešavanje (Setup). Za detalje o svakom sadržaju izbornika za podešavanje (Setup) pogledajte strane 7 do 9.

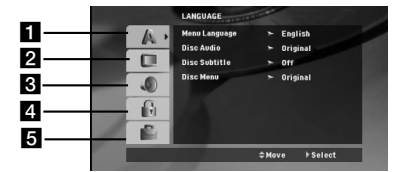

a **LANGUAGE (Jezik) - Menu Language/ Disc Audio / Subtitle / Menu**

b **DISPLAY - TV Aspect / Display Mode / Progressive Scan / TV output select**

- c **AUDIO 5.1 Speaker Setup/ Dynamic Range Control (DRC)/ Vocal**  d **LOCK (Roditeljska kontrola) - Rating / Password / Area Code**
- e **OTHERS (Drugo) DivX(R) VOD / REC Bitrate**

#### **Za pokazivanje i za izlazak iz Izbornika:**

Pritisnite tipku SETUP za pokazivanje izbornika. Drugi pritisak na tipku SETUP vratit će vas na početni ekran.

**Za prijelaz na slijedeću razinu:**

Pritisnite tipku  $\blacktriangleright$  na daljinskom upravljaču.

**Za vraćanje na prethodnu razinu:**

Pritisnite tipku < na daljinskom upravljaču.

### **Postavljanje kodova za daljinski upravljač za LG TV**

1. Držite **POWER (TV)** i pritisnite više puta **CHANNEL(A/V)** tipku sve dok se TV ne uključi ili isključi.

2. **POWER (TV), CHANNEL(A/V), VOLUME (+/-), i INPUT** tipke na daljinskom upravljaču se koriste za upravljanje s LG TV-om.

*Napomena*: Ako daljinski upravljač ne upravlja s vašim određenim TV-om, pokušajte unijeti drugi kod ili koristite daljinski upravljač koji dolazi s LG TV-om. (LG i Gold Star)

Zbog raznih kodova koje mogu koristiti drugi proizvođači, NAŠA<br>KOMPANIJA ne može garantirati da će daljinski upravljač upravljati sa svakim LG TV modelom.

### **Opće operacije**

- 1. Pritisnite tipku SETUP. Pojavit će se izbornik podešavanja (Setup). 2. Pritisnite tipku ▲ / ▼ za odabir željene opcije, tada pritisnite tipku
- B za prelazak na drugu razinu. Ekran pokazuje važeća podešavanja za izabrani sadržaj, jednako kao i alternativna podešavanja.
- 3. Pritisnite tipku  $\blacktriangle$  /  $\nabla$  za odabir druge željene opcije, tada pritisnite tipku B za pomicanje na treću razinu.
- 4. Pritisnite tipku ▲ / ▼ za odabir željenog podešavanja, a zatim pritisnite tipku ENTER za potvrdu odabira. Neki sadržaji traže dodatne korake.
- 5. Pritisnite tipku SETUP ili PLAY za izlaz iz izbornika podešavanja (Setup).

**CROATIAN**

CROATIAN

### **LANGUAGE (Jezik)**

**Menu Language:** Izaberite jezik za izbornik podešavanja (Setup) i displej na ekranu.

**Disc Audio / Subtitle / Menu:** Izaberite željeni jezik za audio snimak (disk audio), titl i disk izbornik.

**Original** – Odnosi se na originalni jezik na kojem je disk snimljen. **Other** – Za odabir drugog jezika, pritisnite brojčane tipke, a zatim ENTER za unos odgovarajućeg 4-znamenkastog broja u skladu s popisom kodova jezika na stranici 12. Ako unesete pogrešan kod za jezik pritisnite CLEAR.

### **DISPLAY**

**TV Aspect 4:3 –** Odaberite kada je priključen standardni 4:3 TV.

**16:9 –** Odaberite kada je priključen 16:9 široki TV. **Display Mode:** Display Mode postavke rade samo kada je TV Aspect modus postavljen na "4:3".

**Letterbox –** Prikazuje široku sliku s pojasom gore i dolje na kranu. **Panscan –** Automatski prikazuje široku sliku na cijelom ekranu i reže dijelove slike koji se ne uklapaju.

#### **Progressive Scan**

Progressive Scan Video pruža sliku visoke kvalitete s manje treptanja. Ako koristite Component Video priključke za priključivanje na TV ili monitor koji je kompatibilan s progressive scan signalom, postavite opciju [Progressive Scan] na [On].

Pritisnite ENTER.

- Ako unutar 10 sekundi ne pritisnite ENTER opcija će biti [OFF].

- Ako nemate progressive scan TV, ako je progressive scan [on] slika se neće pojaviti na ekranu.

(Zato, pritisnite i držite STOP tipku na daljinskom upravljaču 5 sekundi, opcija će se promijeniti u [OFF].)

**TV Output Select (Odabir TV izlaza) –** Odaberite opciju u skladu s vrstom priključivanja na TV.

[YPbPr]: Kada je vaš TV priključen pomoću

COMPONENT/PROGRESSIVE SCAN priključaka na uređaju.

[RGB]: Kada je vaš TV priključen pomoću SCART priključka. - Kada je TV priključen pomoću RGB-a, COMPONENT OUT neće raditi.

- U Progressive scan [on] stanju, modus odabira TV izlaza nije aktivan.

#### **Audio**

Svaki DVD disk ima razne izlazne audio opcije. AUDIO opcije prijemnika podesite prema vrsti audio sistema kojeg koristite.

#### **5.1 Podešavanje zvučnika**

Napravite sljedeća podešavanja za ugrađeni 5.1 kanalni surround dekoder.

- 1. Pritisnite tipku ENTER i pojavit će se izbornik za 5.1 podešavanje zvučnika.
- 2. Upotrijebite tipke ◀ / ▶ za odabir željenog zvučnika.
- 3. Podesite mogućnosti upotrebom tipki  $\triangle$ / $\nabla$ / $\triangleleft$ / $\triangleright$
- 4. Nakon podešavanja, vratite se na prethodni ekran pritiskom na tipku RETURN.

### **Odabir zvučnika**

Odaberite zvučnik koji želite podešavati. [(Prednji zvučnici (Front) (Left-lijevo), Prednji zvučnici (Front) (Right-desno), Srednji (Center) zvučnik, SubWoofer, Zadnji zvučnici (Right-desno), Zadnji zvučnici (Left-lijevo)]

*Napomena***:** Prema Dolby Digital licencnom dogovoru neka su podešavanja zvučnika zabranjena.

**Veličina** Pošto su postavljanja zvučnika fiksna, ne možete ih mijenjati. Glasnoća Za prilagođavanje izlazne razine odabranog zvučnika (-6dB - +6dB) pritisnite tipku  $\blacktriangleleft / \blacktriangleright$ . (-6dB ~ 6dB)

**Udaljenost** Ako ste priključili zvučnike na vaš DVD/CD prijemnik, podešavanja udaljenosti (Distance) omogućuje zvučnicima da znaju koliko zvuk treba da putuje kako bi došao do od vas postvaljene točke

slušanja. Ovo omogućuje da zvuk iz svakog zvučnika dođe do slušatelja u isto vrijeme. Pritisnite tipku  $\blacktriangleleft$  /  $\blacktriangleright$  kako biste podesili udaljenost (Distance) odabranog zvučnika. (Ne možete podešavati prednje / Woofer zvučnike). (Ne možete podešavati prednje / Woofer

zvučnike) **Test Pritisnite tipke ◀ / ▶ za testiranje signala svakog zvučnika.** 

Podesite jačinu kako bi odgovarala jačini testnog signala koji je memoriran u sistemu.

Prednji lijevo (Front Left) (L) → Sredina (Center) → Prednji desno (Front Right) (R) → Zadnji desno (Rear Right) (R) → Zadnji lijevo (Rear Left) (L) → SubWoofer

### **DRC (Dynamic Range Control)**

Čini zvuk jasnim kada se smanji glasnoća (Dolby Digital samo). Postavite [On] za ovaj efekt.

### **Vocal**

Postavite Vocal na [On] samo kada se reproducira DVD s višekanalnim karaokama. Karaoke kanali na disku će se miješati u normalni stereo zvuk.

### **LOCK (Roditeljska kontrola)**

**Rating**: Onemogućuje reproduciranje ocijenjenih DVD-a na osnovu njihovog sadržaja. Svi diskovi nisu ocijenjeni.

- 1. Izaberite "Rating" na LOCK izborniku, zatim pritisnite tipku  $\blacktriangleright$ .<br>2. Za pristupanje u LOCK (zaključavanje) opcije, morate unijeti 2. Za pristupanje u LOCK (zaključavanje) opcije, morate unijeti lozinku koju ste sami kreirali. Ukoliko još niste unijeli lozinku, to trebate napraviti. Unesite lozinku i pritisnite tipku ENTER. Ponovo unesite lozinku i pritisnite tipku ENTER za potvrdu. Ako pogriješite prije nego pritisnete tipku ENTER, pritisnite tipku CLEAR.
- 3. Izaberite ocjenu od 1 do 8 koriteći tipke ▲ / ▼ **Rating (Ocjenjivanje) 1-8:** Ocjena jedan (1) ima najveća ograničenja a ocjena osam (8) ima najmanja ograničenja. **Otključavanje**
	- Ako izaberete otključavanje (unlock), roditeljska kontrola neće biti aktivna i disk će se reproducirati u cijelosti.
- 4. Pritisnite ENTER za potvrdu vašeg izbora ocjenjivanja, zatim pritisnite SETUP da izadete iz izbornika.

### **Password**

- Lozinku možete unijeti ili promijeniti.
- 1. Odaberite lozinku u LOCK (zaključavanje) izborniku, a zatim pritisnite tipku
- 2. Slijedite korak 2 na gore prikazani način (Rating). Za promjenu lozinke, pritisnite tipku ENTER kada je jače osvjetljena opcija "Change (Promijeni)". Unesite lozinku i pritisnite tipku ENTER. Ponovo unesite lozinku i
- pritisnite tipku ENTER za potvrdu. 3. Pritisnite tipku SETUP (Podešavanje) za izlazak iz izbornika.

#### **Ako zaboravite svoju lozinku**

Ako zaboravite svoju lozinku, možete je pobrisati na sljedeći način:

- 1. Pritisnite tipku SETUP (Podešavanje) za prikazivanje izbornika za
- Setup. 2. Unesite 6-znamenkasti broj "210499" i pritisnite tipku ENTER. Lozinka je pobrisana.

#### **Area Code (Kod područja)**

Unesite kod područja koje je osnova za upotrebljene standarde za ocjenjivanje DVD video diska, na osnovu liste na stranici 12.

- 1. Izaberite "Area Code" na LOCK izborniku zatim pritisnite tipku B.
- 2. Slijedite korak 2 na način prikazan u prethodnom članku (Rating).
- 3. Izaberite prvi karakter koristeći tipke  $\blacktriangle / \blacktriangledown$ .
- 4. Pritisnite tipku B i odaberite drugi znak pomoću tipki
- 5. Pritisnite tipku za unos ENTER kako biste potvrdili svoj odabir Area Code.

### **OTHERS (Drugo)**

 $\blacktriangle$  /  $\blacktriangledown$ 

### **DivX(R) VOD Registration**

Mi vam omogućujemo DivX® VOD (Video On Demand –Video na zahtjev) registracijski kod koji vam omogućuje iznajmljivanje ili kupovinu video materijala preko usluge DivX® VOD. Za više informacija posjetite www.divx.com/vod.

- 1. Odaberite opciju "DivX(R) VOD" a zatim pritisnite tipku
- 2. Pritisnite tipku ENTER dok je odabrano "Select (Odaberi)" i pojavit će se registracijski kod. Upotrijebite registracijski kod za kupovinu ili iznajmljivanje videa koristeći usluge DivX® VOD službe na www.divx.com/vod. Slijedite upute i skinite video na disk za reprodukciju na ovom uređaju.
- 3. Pritisnite tipku ENTER za izlazak.

*Napomena* **:** Svi skinuti video materijali s DivX® VOD-a mogu se reproducirati samo na ovom uređaju.

**REC Bitrate :** Postavite USB bit brzinu (Bitrate) za snimanje na 96kbps ili 128kbps (pogledajte stranicu 7)

**CROATIAN** CROATIAN

## **Memoriranje (preset) radio postaja**

Možete pretprogramirati 50 stanica za FM. Prije ugađanja, provjerite jeste li stišali ton.

- 1. Pritisnite FUNCTION na daljinskom upravljaču dok se na displayu ne pojavi FM.
- 2. Pritisnite i držite TUN.(-/+) otprilike dvije sekunde sve dok se indikacija za frekvenciju ne počne mijenjati, zatim otpustite tipku. Traženje stanica se prekida kada DVD/CD Receiver pronaœe stanicu.
- 3. Pritisnite PROG./MEMO. na daljinskom upravljaču. Preset broj će treptati u prozoru displeja.
- 4. Pritisnite PRESET +/- na daljinskom upravljaču za odabir željenog preset broja.
- 5. Pritisnite tipku PROG/MEMO na daljinskom upravljaču ponovno. Postaja je spremljena u memoriju.
- 6. Ponovite korake 3 do 6 za spremanje drugih stanica.

### **Podešavanje postaje sa slabim signalom**

Pritisnite tipku TUN. (-/+) više puta u koraku 3 kako biste ručno podesili stanicu.

### **Brisanje svih memoriranih postaja**

Pritisnite i zadržite PROG./MEMO za oko tri sekune, "ERASE ALL" će se pojaviti u prozoru displeja, i onda pritisnite PROG./MEMO ponovo, postaje su se izbrisale.

- Ukoliko ste slučajno ušli u modus rada "ERASE ALL" a ne želite izbrisati memoriju, ne pritišćite ni jednu tipku. Nakon nekoliko sekundi natpis "ERASE ALL" će se sam ugasiti i prebacit će se u normalni modus rada.

*Napomena* **:** Ako su sve stanice već memorirane, pojavit će se, poruka FULL u displeju na nekoliko trenutaka, i onda će podešeni brojevi početi da trepću. Za promjenu memoriranih (preset) brojeva slijedite korake 5- 6 kao gore.

### **Reproduciranje Audio CD ili MP3/WMA/JPEG/DivX datoteke**

### **Reproduciranje Audio CD-a ili MP3/WMA datoteke**

Ovaj uređaj može reproducirati Audio CD-e ili MP3/WMA datoteke. **MP3/ WMA/ Audio CD**

Kad umetnete snimljeni medij s MP3/WMA datotekama ili Audio CD, na TV ekranu će se pojaviti izbornik.

Pritisnite tipku  $\blacktriangle$  /  $\blacktriangledown$  kako biste odabrali snimku/naslov, a zatim pritisnite tipku PLAY ili ENTER i započet će reprodukcija. Možete upotrebljavati razne funkcije vezane uz reprodukciju. Pogledajte stranicu 5, 6 ili 7.

#### **ID3 TAG**

Kada reproducirate datoteku koja sadrži informacije kao što su naslovi snimki, informaciju možete vidjeti tako da pritisnete tipku DISPLAY. [ Song, Artist, Album, Genre, Comment ] - ID3 Tag će raditi s MP3 datotekama.

*Savjet* **:** 

 $\bullet$ Pritisnite tipku MENU za prelazak na sljedeću stranu.

- $\bullet$  Na CD-u s MP3/WMA i JPEG možete izabrati MP3/WMA i JPEG. Pritisnite tipku TITLE i jače će se osvijetliti MUSIC ili PHOTO riječ na vrhu izbornika.
- $\bullet$  AUTO EQ se postavlja za WMA/ MP3 datoteke kod DVD/CD, USB funkcije.

### **Programirana reprodukcija**

Funkcija programiranja vam omogućuje da vama najdraže snimke s bilo kojeg diska pospremite u memoriju prijemnika. Program može sadržavati najviše 30 snimki.

- 1. Umetnite disk. Audio CD i MP3/WMA diskovi:
- 2. Odaberite snimku u "List", a zatim pritisnite PROG./MEMO. Ikona "  $\textcircled{\ensuremath{\mathfrak{p}}}$  " se pojavljuje u prozoru displeja, a zatim pritisnite ENTER da odabranu snimku postavite na "Program" popis.
- Ponovite postupak za dodavanje drugih snimki na popis. 3. Odaberite snimku koju želite reproducirati u "Program" popisu.
- Pritisnite MENU za prelazak na sljedeću stranicu. 4. Pritisnite PLAY ili ENTER za pokretanje reprodukcije.
- Reprodukcija će se odvijati prema rasporedu kojim ste programirali snimke. Reprodukcija se zaustavlja kada se sve snimke na programiranom popisu jednom reproduciraju.
- 5. Za nastavak normalne reprodukcije, odaberite snimku AUDIO CD-a (ili MP3/WMA), a zatim pritisnite PLAY.

### **Ponavljanje programiranih snimki**

- 1. Pritisnite REPEAT tijekom reprodukcije diska. Pojavit će se ikona.
- 2. Pritisnite REPEAT za odabir željenog modusa ponavljanja.
	- TRACK: Ponavlja trenutnu snimku.
	- ALL: Ponavlja sve snimke na programiranom popisu.

• Off (Nema prikaza na displeju): Ne vrši ponavljanu reprodukciju. **Brisanje snimke s "Program" popisa**

- 1. Koristite ▲ ▼ za odabir snimke koju želite obrisati s Program popisa.
- 2. Pritisnite CLEAR. Ponovite postupak za brisanje druge snimke na popisu.

#### **Brisanje cjelokupnog Program popisa**

Pritisnite PROG./MEMO., a zatim će se pojaviti " · <sup>\*</sup> ikona.

Koristite  $\blacktriangle$  /  $\nabla$  za odabir " Clear All" ikone, a zatim pritisnite ENTER. *Napomena***:**

- Programi se također brišu kada se izvadi disk

- Tijekom reprodukcije, AUTO preskakanje se ne podržava.

### **Gledanje JPEG datoteke**

Uređaj može reproducirati diskove s JPEG datotekama. Prije reprodukcije JPEG datoteka, pročitajte napomene o JPEG snimanju na stranici 14.

- 1. Umetnite disk i zatvorite pladanj.
- Na TV ekranu se pojavljuje PHOTO izbornik.
- 2. Pritisnite tipku  $\blacktriangle$  /  $\nabla$  za izbor pretinca (folder) i pritisnite ENTER. Pojavljuje se lista datoteka u pretincu. Ako se nalazite u listi pretinaca i želite se vratiti na prethodnu listu pretinaca, upotrijebite tipku $\blacktriangle$  /  $\blacktriangledown$ na daljinskom upravljaču da jače osvjetlite $\blacksquare$ a zatim pritisnite tipku ENTER.
- 3. Ako želite gledati određenu datoteku, pritisnite tipku ▲ / ▼ da jače osvjetlite datoteku i pritisnite tipku ENTER ili<br>PLAY. Za vrijeme gledanja datoteke možete pritisnuti tipku STOP za

prelazak na prethodni izbornik (JPEG izbornik).

### *Savjet* **:**

Postoje četiri opcije za brzinu slideove (Slide Speed) <sup>15</sup>6 :

> Polako (Slow), >> Normalno (Normal), >>>Brzo (Fast). Pomoću tipki  $\blacktriangle \blacktriangledown \blacktriangle \blacktriangleright$  naglasite željenu brzinu. Zatim pomoću tipku  $\blacktriangleleft$  /  $\blacktriangleright$  odaberite opciju koju želite primijeniti, a zatim pritisnite tipku ENTER.

Slide Show : Upotrijebite tipke  $\blacktriangle \blacktriangledown \blacktriangle \blacktriangleright$  da jače osvjetlite **II** (Slide Show) a zatim pritisnite tipku ENTER.

### **Mirna slika**

- 1. Pritisnite tipku PAUSE/STEP za vrijeme slide show-a. DVD/CD prijemnik će sada preći u modus pauze.
- 2. Za povratak na slide show pritisnite tipku PLAY ili ponovno pritisnite tipku PAUSE/STEP.

### **Slušanje glazbe tijekom slide-prikaza:**

Tijekom slide-prikaza možete slušati glazbu ako disk na sebi sadrži zajedno glazbene i foto datoteke. Koristite ▲ /V /< /> da jače

osvijetlite  $\Box$ <sup>2</sup> ikonu i pritisnite ENTER za pokretanje slide-prikaza.

- Modus zvuka i VIRTUAL zvuk [VSM] ne možete podešavati tijekom reprodukcije glazbenog PHOTO ALBUM-a.
- 

### **Prelazak na drugu datoteku**

Pritisnite jedanput SKIP ( $\blacktriangleleft$ ili $\blacktriangleright$ ) tijekom prikazivanja slike kako biste prešli na sljedeću ili prethodnu datoteku.

### **Okretanje slike (Rotate)**

Pritisnite  $\triangle$  / $\nabla$  tijekom prikazivanja slike za okretanje slike u smjeru kretanja sata ili suprotno.

**10**

### **Reprodukcija DivX filmske datoteka**

Na DVD/CD Receiver-u možete reproducirati DivX datoteke na USB uređaju i DivX disku.

- 1. Umetnite disk i zatvorite pladanj diska. NA TV ekranu se pojavljuje MOVIE izbornik.
- 2. Pritisnite  $\triangle$  /  $\nabla$  za odabir foldera, a zatim pritisnite ENTER. Pojavit će se popis datoteka u folderu. Ako se nalazite u popisu datoteka, a želite se vratiti u popis foldera, koristite  $\blacktriangle / \blacktriangledown$  tipke daljinskom upravljaču da jače osvijetlite **i pritisnite ENTER**.
- 3. Ako želite vidjeti određenu datoteku, pritisnite  $\blacktriangle$  /  $\nabla$  da jače
- osvijetlite datoteku i pritisnite ENTER ili PLAY.
- 4. Pritisnite STOP za izlaz.

### *Savjeti***:**

- Pritisnite MENU za prelazak na sljedeću stranicu.
- Na CD-u s MP3/WMA, JPEG i MOVIE datotekama, možete odabirati MUSIC, PHOTO i MOVIE izbornik. Pritisnite TITLE i MUSIC, PHOTO i MOVIE riječ na vrhu izbornika je jače osvijetljena.

#### *Napomene***:**

- Pazite da odaberete "SUBTITLE ON" modus pritiskom na titl datoteku svaki put prije reprodukcije DivX datoteke.
- Kada titl ima više od dva jezika u datoteci, dostupan je samo originalni titl.
- Modus zvuka i VIRTUAL zvuk [VSM] ne možete podešavati tijekom reprodukcije DivX datoteke.

#### **Napomene u vezi s prikazom Divx titla**

Ako se titl ne prikaže pravilno tijekom reprodukcije, pritisnite i držite S-TITLE otprilike 3 sekunde, a zatim pritisnite S-TITLE za odabir koda za drugi jezik sve dok se titl ne prikaže pravilno.

### **Dodatne pogodnosti**

#### **Traženje vremena (Time search) DVD DivX**

- Za početak reprodukcije u bilo kojem izabranom vremenu na disku:
- 1. Pritisnite DISPLAY tijekom reprodukcije.
- 2. Pritisnite  $\triangle$  /  $\nabla$  za izbor ikone sa satom i pojavit će se "--:--:--".
- 3. Unesite potrebno početno vrijeme u satima, minutama i sekundama s lijeva na desno. Ako unesete pogrešno vrijeme, pritisnite CLEAR za brisanje brojeva koje ste unijeli, zatim unesite ispravne brojeve.
- 4. Pritisnite ENTER za potvrdu. Reprodukcija počinje od izabranog vremena.

### **Screen Saver**

Screen saver se pojavljuje kada uređaj ostavite u STOP modusu otprilike pet minuta.

#### **Memoriranje zadnje scene DVD ACD**

Ovaj prijemnik memorira zadnju scenu sa zadnjeg diska koji je gledan. Zadnja scena ostaje u memoriji čak i ako izvadite disk iz prijemnika ili prijemnik isključite. Ako umetnete disk koji sadrži memoriranu scenu, ta se scena automatski poziva.

*Napomena* **:** Ovaj player neće memorirati scenu s diska u slučaju da prijemnik isključite prije nego što ste reproducirali disk.

#### **Odabir sistema**

Morate odabrati odgovarajući modus sustava za vaš TV sustav. Ako se u prozoru displeja prikaže NO DISC, pritisnite i držite **PAUSE/STEP** na daljinskom upravljaču duže od 5 sekundi kako bi mogli odabrati sustav (PAL, NTSC ili AUTO).

- Kad se odabrani sistem ne poklapa sa sistemom vašeg TV-a, normalna slika u boji neće biti prikazana.<br>NTSC: Odaberite kada je DVD/CD prije
- **NTSC:** Odaberite kada je DVD/CD prijemnik na NTSC- TV.
- **PAL:** Odaberite kada je DVD/CD prijemnik na PAL-TV.
- **AUTO:** Odaberite kada je DVD/CD prijemnik na multi-sistemski TV.

## **Operacije RDS-a**

Uređaj je opremljen RDS-om (Radio Data System (Sustav radio podataka)), koji pruža široki opseg informacija FM radio. RDS, koji se upotrebljava u puno zemalja, je sustav za odašiljanje pozivnih znakova stanice ili mreže.

### **PODEŠAVANJE RDS-a**

Kada je FM stanica podešena na emitirani signal, koji ima RDS podatke, uređaj će automatski prikazati pozivne znakove stanice.

- 1. Pritisnite **FUNCTION** kako biste odabrali FM način rada. 2. Odaberite željenu stanicu pritiskom na TUN.(-/+). Kada se primi RDS emitirani signal, displej će prikazati naziv
- program servisa (PS).
- 3. Pritisnite RDS da ponovo pozovete frekvenciju.

### **Opcije DISPLEJA RDS-a**

RDS sistem može prenositi široki spektar podataka uz osnovne pozivne signale koji se pojavljuju na početku kad uključite određenu stanicu. Prilikom uobičajenih RDS operacija na displeju će se pojaviti ime stanice, prijenosna mreža ili pozivna slova. Pritiskom na tipku RDS na prednjoj ploči dobivate mogućnost da kružite raznim podacima u nizu.

### $(PS \rightarrow FREOHERCY \rightarrow PTY \rightarrow RT \rightarrow CT)$

### *Napomena* **:**

Neke RDS stanice možda neće uključiti neke od dodatnih mogućnosti. Ako nešto od toga neće biti dostupno, na displeju će se prikazati natpisi **PS NONE,RT NONE,CT NONE, ili PTY NONE.**

### **Traženje programa (PTY)**

Možete tražiti određenu vrstu programa (PTY) na sljedeći način:

- 1. Pritisnite FUNCTION kako biste odabrali FM modus.
- 2. Pritisnite PTY na daljinskom upravljaču, displej će prikazati zadnje korišteni PTY.
- 3. Pritisnite više puta PTY kako biste odabrali željeni PTY.
- 4. Kada je odabran PTY, pritisnite TUN.(-/+).Uređaj će automatski prijeći u modus traženja. Kada je stanica nađena, traženje se zaustavlja.

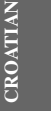

# **Reference**

# **Kodovi jezika**

Upotrijebite ovaj popis za unos željenog jezika u sljedeća početna postavljanja:

Disc Audio, Disc Subtitle, Disc Menu.

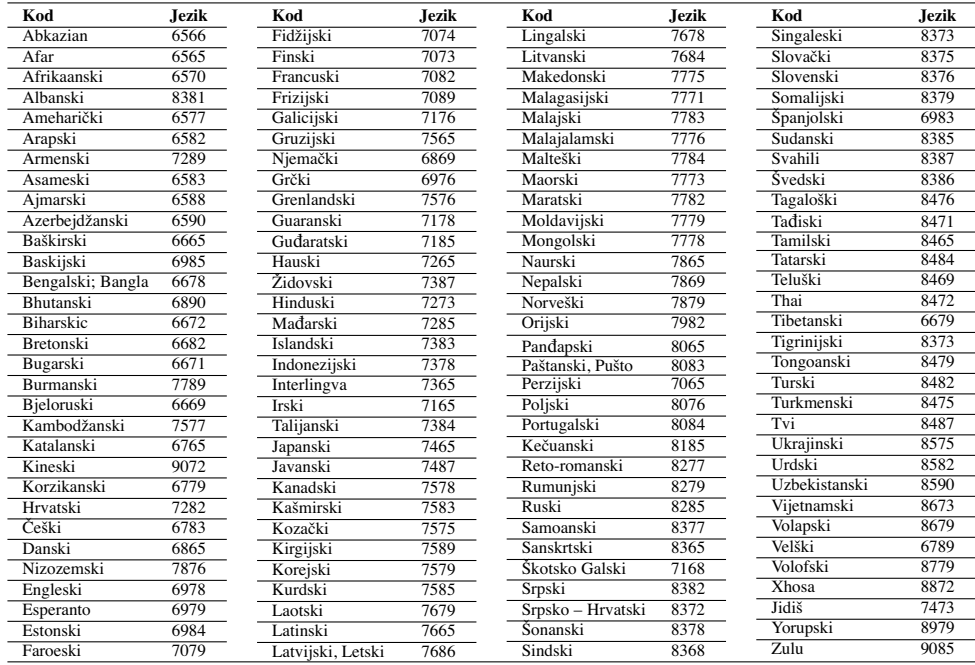

## **Kodovi zemalja**

Izaberite odgovarajući kod zemlje s popisa.

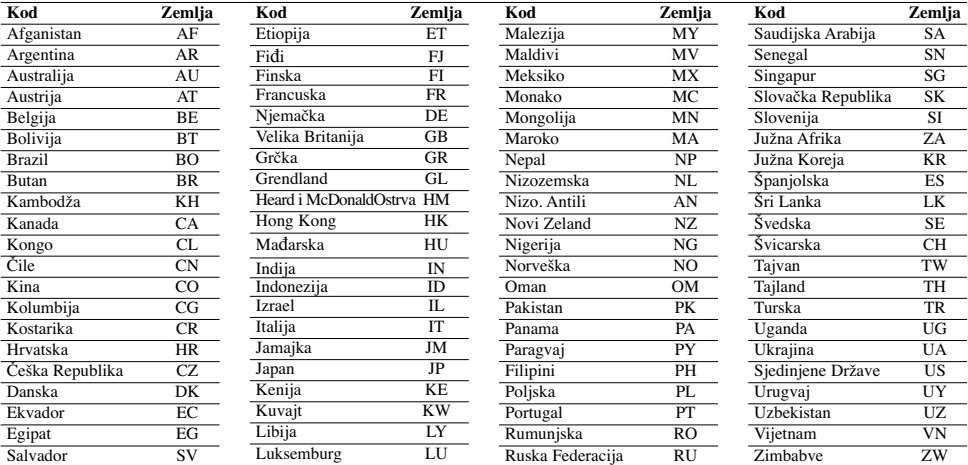

 $\mathbb{R}^n$ 

 $^{-}$   $\overline{\phantom{a}}$ 

# **Rješavanje problema**

Provjerite sljedeću tablicu s uputama o mogućim slučajevima za dati problem prije nego pozovete servis.

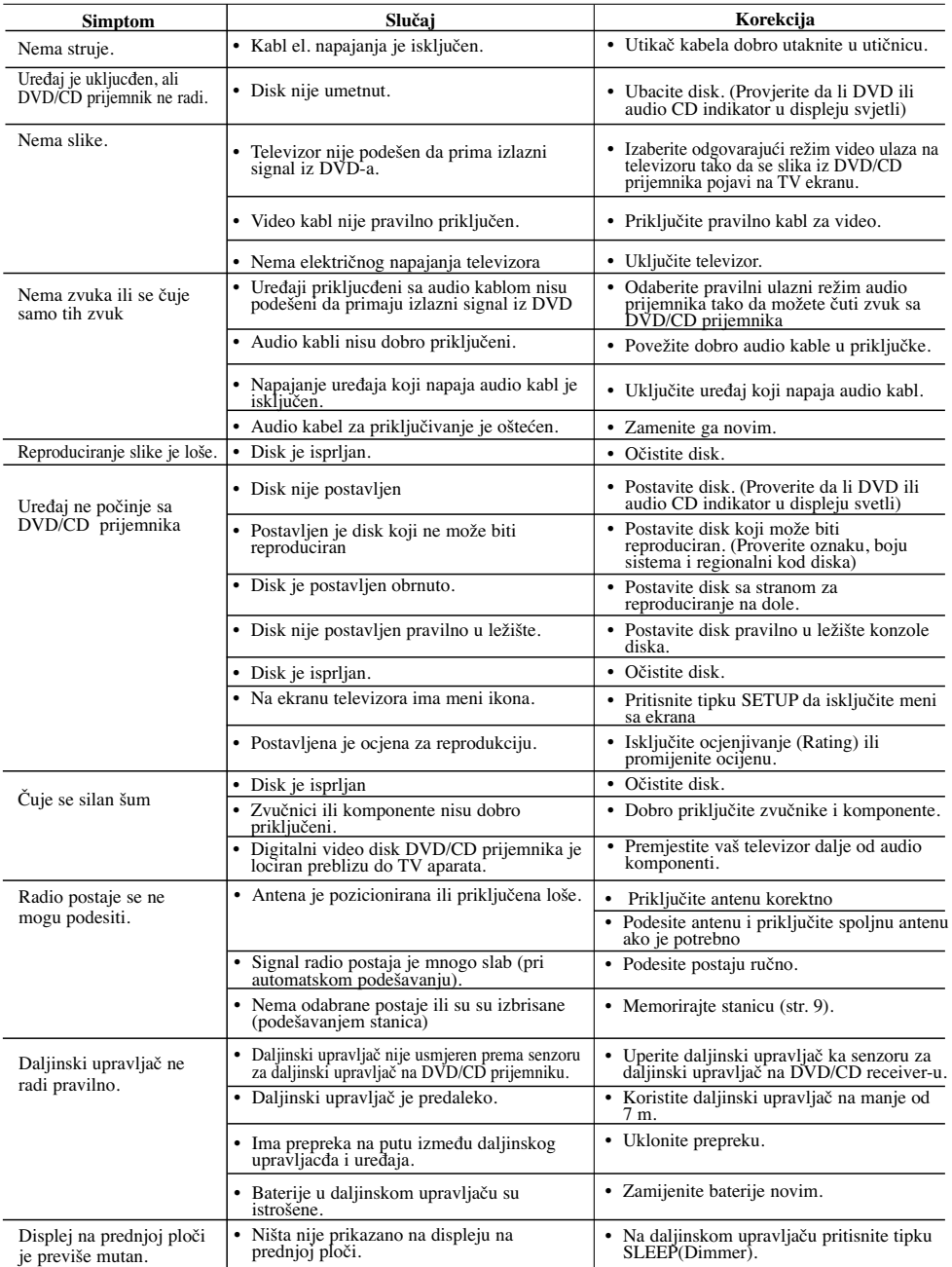

**Kompatibilnost MP3/WMA diska s ovim ureœajem ograničena je u skladu sa sljedećim:** • Frekvencija uzorka: unutar 8 - 48 kHz (MP3), unutar 22,05 - 48kHz

- (WMA) • Bit brzina: unutar 8 - 320kbps (MP3), 32 - 256kbps (WMA)
- Podržava ver.: v2 , v7, v8, v9 Ekstenzija datoteka: ".mp3" / ".wma"
- Format CD-ROM datoteka: ISO9660
- Preporučujemo upotrebu Easy-CD Creator, koji kreira ISO 9660 sustav datoteka.
- Ukupan broj znakova za naziv datoteke: Najviše 8 znakova
- (isključujući ekstenziju datoteke kao mp3/wma)
- Nazivi ne smiju sadržavati posebne znakove kao što su / ? \* : " < > l i sl.
- Ukupan broj datoteka na disku treba biti manji od 650.
- **•** Ovaj player ne podržava datoteke sa ekstenzijama kao što su bmp, zip. **•** U tom slučaju će se datoteka automatski preskočiti i prelazi se na

sljedeću datoteku, kada se datoteke redom reproduciraju. **Korisnici moraju znati da je za preuzimanje MP3 / WMA datoteka s interneta potrebno dopuštenje. Naša kompanija nema prava izdavati takva dopuštenja. Dopuštenje se uvijek mora tražiti od vlasnika autorskih prava.** 

### **Kompatibilnost JPEG diska s ovim ureœajem ograničena je u skladu sa sljedećim:**

- Normalni JPEG Maksimalni broj piksela po dužini: 8902 piksela
- Progresivni JPEG Maksimalni broj piksela po dužini: 1609 piksela
- Najviše datoteka: Manje od 650. • Neki diskovi možda neće raditi zbog različitog formata snimanja ili
- stanja samog diska.
- Ekstenzija datoteke: ".jpg'

#### **Kompatibilnost DivX diska s ovim ureœajem ograničena je u skladu sa sljedećim:**

- Moguća rezolucija: unutar 720x576 (Š x V) piksela
- Naziv DivX titl datoteke može imati najviše 45 znakova.
- Ako u nazivu DivX datoteke postoji kod koji se ne može pročitati, može se prikazati kao " \_ " znak na displeju.
- **Brzina okvira: manje od 30 fps**
- **Ako video i audio struktura snimljene datoteke nije interleaved,**
- **na izlaz će se prosljeœivati ili video ili audio.**
- **DivX datoteke koje se mogu reproducirati:** ".avi ", ".mpg ",
- ".mpeg ", ".divx"
- **Titl format koji se može reproducirati:** SubRip(\*.srt/\*.txt), SAMI(\*.smi), SubStation Alpha(\*.ssa/\*.txt), MicroDVD(\*.sub/\*.txt), SubViewer 2.0(\*.sub/\*.txt), VobSub(\*.sub)
- **Kodek format koji se može reproducirati:** DIVX3.xx ", "DIVX4.xx ", "DIVX5.xx ", "MP43 ", "3IVX ".
- **Audio format koji se može reproducirati:** "AC3 ", "DTS ", "PCM  $"MP3" "WMA"$
- **•** Frekvencija uzorka: unutar 32 48 kHz (MP3), unutar 24 48kHz (WMA)
- 
- **•** Bit brzina: unutar 32 320kbps (MP3), 40 192kbps (WMA) **•** Najviša bit brzina: USB: 4Mbps , CD: 4Mbps, DVD: 7Mbps **•** Diskovi formatirani u Live file sustavu se ne mogu reproducirati na
- ovom player-u.
- **•** Ako se kod reprodukcije DivX datoteke, naziv filmske datoteke razlikuje od titl datoteke, titl se neće moći prikazati.
- **•** Ako reproducirate DivX datoteku koja se razlikuje od DivXspec, možda neće normalno raditi.

#### **USB snimanje s ovom player-om je ograničeno sukladno sljedećem:** *Napomena***:**

- Kada snimanje zaustavite tijekom reprodukcije, bit će spremljena datoteka koja je snimljena do tog vremena.<br>- Vanjski HDD, čitač memorijskih kartica, zaključani uređaji i MP3
- 
- player se ne podržavaju. Ako u CD\_REC folderu snimite više od 648 datoteka na displeju se prikazuje "ERROR". U stanju SACD, CD-G, DTS disk, USB snimanje neće raditi.
- Tijekom USB snimanja neće se čuti glazba i neke tipke izuzev POWER, STOP i SLEEP neće raditi.
- Kada izvadite uređaj ili tijekom snimanja isključite napajanje spremljena MP3 datoteka se neće moći reproducirati ili se datoteka neće moći formirati.
- Trajanje USB snimanja će se razlikovati ovisno o brzini snimanja na uređaj.
- Tijekom snimanja se ne mogu mijenjati funkcije i glasnoća.
- Kada pritisnete Rec tipku na daljinskom upravljaču kod svih funkcija
- dodijeljeni modus zvuka se vraća na BYPASS.
- USB priključak na ureœaju se ne može priključiti na PC računalo. Uređaje se može koristiti za pohranu podataka.
- USB snimanje je moguće u rasponu od 20hz do 16khz.

### **Specifikacije Općenito**

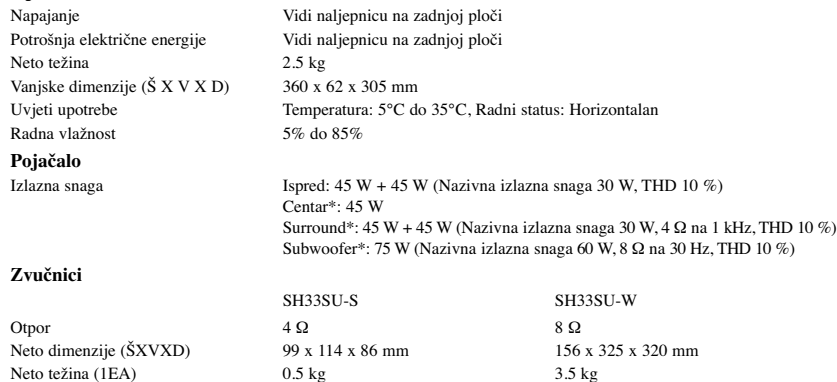

**Dizajn i specifikacije su predmet podložan promjenama bez upozorenja.**